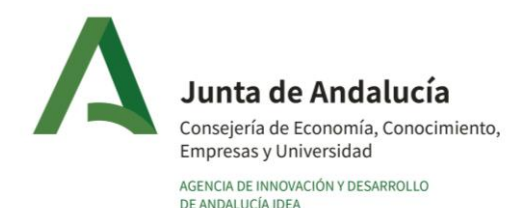

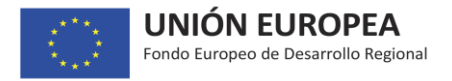

**Orden de 5 de junio de 2017, por la que se establecen las bases reguladoras para la concesión de subvenciones destinadas a la promoción de la investigación industrial, el desarrollo experimental y la innovación empresarial en Andalucía.**

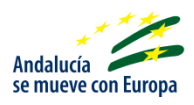

# **Guía para la cumplimentación de la solicitud de subvención**

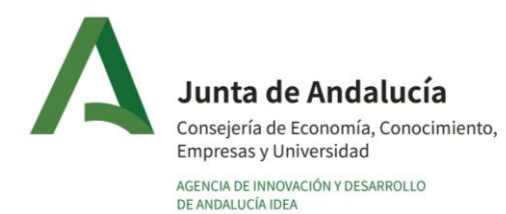

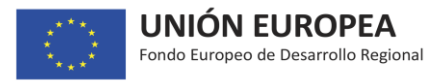

Con el fin de mantener la información actualizada, la Agencia IDEA se reserva el derecho, en cualquier momento y sin previa notificación, a modificar el contenido facilitado en esta guía.

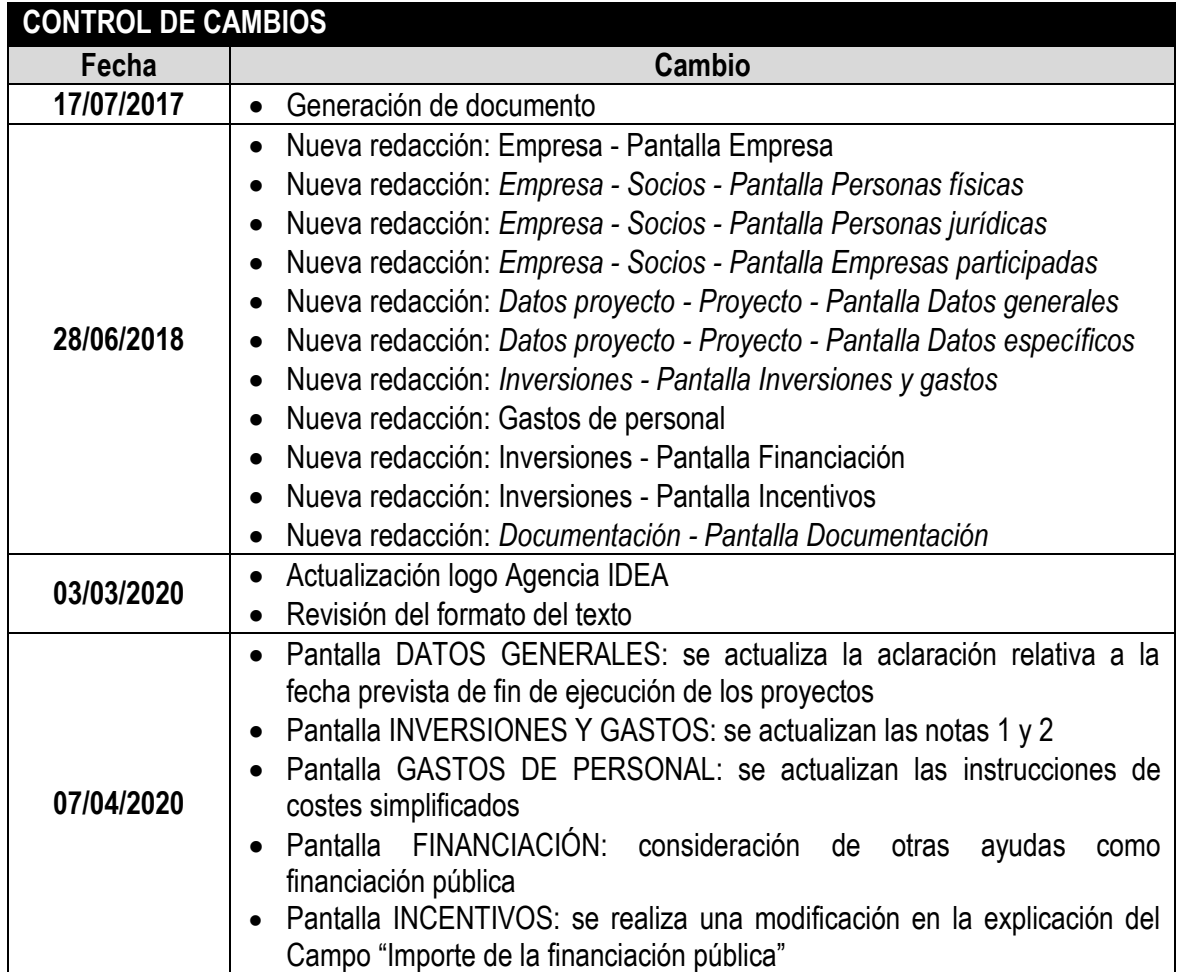

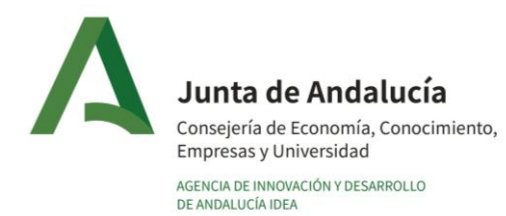

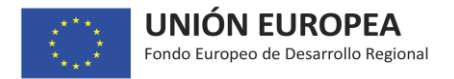

*El objetivo de la presente guía es recoger en un único documento la información que, en cada pantalla de la herramienta de solicitud, se encuentra disponible en el icono , con objeto de facilitar al solicitante la cumplimentación de la solicitud de subvención.*

*El orden en que se expone la información sigue el del menú de pantallas de la herramienta de solicitud.*

*Si bien el presente documento recoge todas las pantallas posibles que contempla la herramienta de solicitud, debe tener en cuenta que según la tipología de proyecto que esté cumplimentando no tienen por qué estar todas disponibles ya que la información requerida para cada tipología es diferente.* 

#### *Menú completo de Pantallas:*

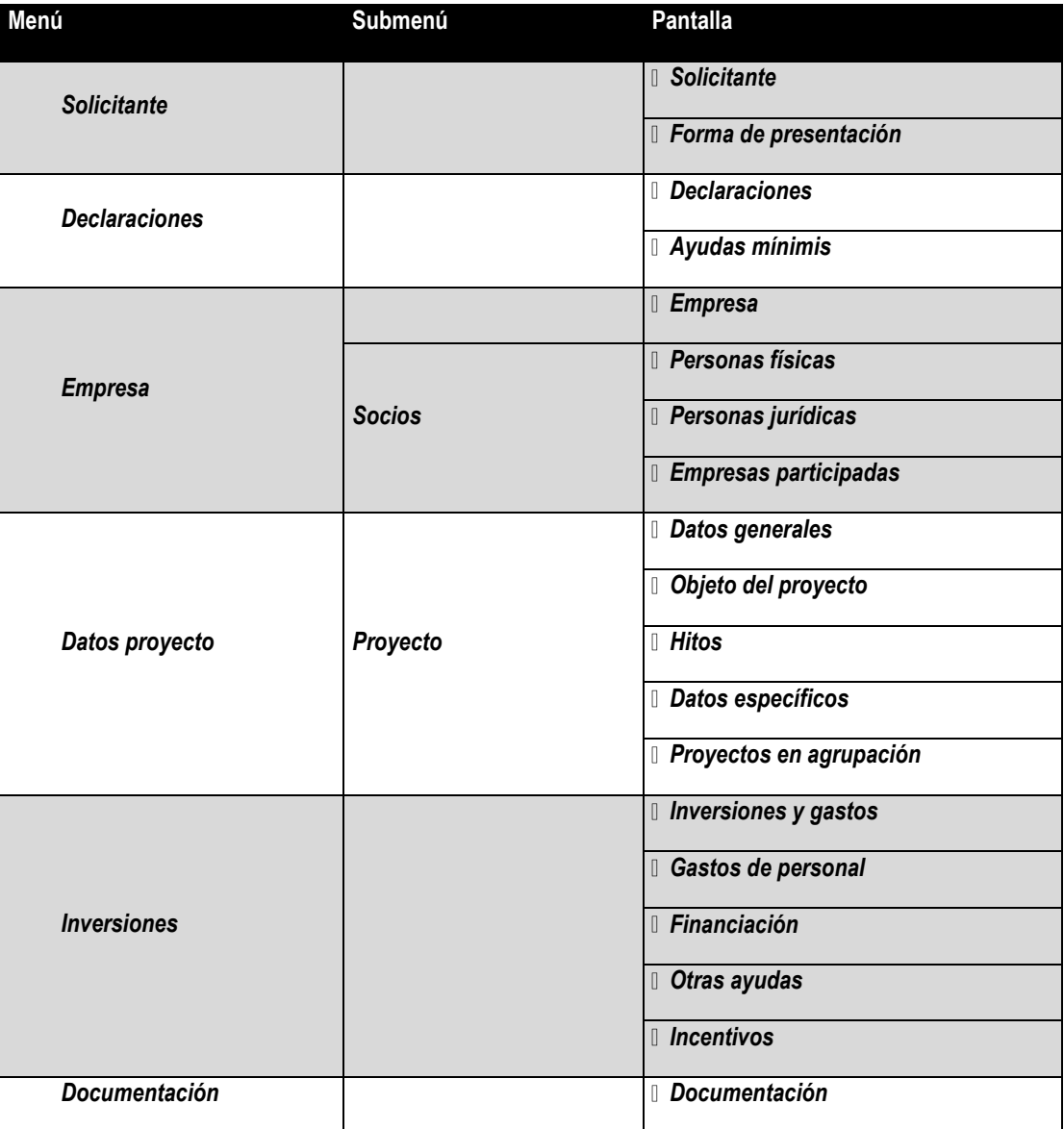

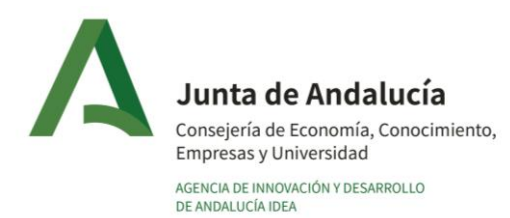

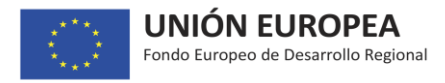

# *Menú: Solicitante – Pantalla: Solicitante:*

*Tenga en cuenta que, en caso de que el proyecto sea aprobado, en el momento de emitirse la Propuesta de Resolución Provisional o la Propuesta de Resolución Provisional Definitiva (según el procedimiento de concesión de las ayudas), deberá aportarse:*

- *En caso de que el beneficiario sea una entidad: la escritura de constitución inscrita en el Registro Mercantil o equivalente y NIF.*
- *En el caso de empresarios individuales: alta en Declaración Censal (alta en el censo de empresarios, profesionales y retenedores).*

*Representante legal: se debe seleccionar la persona con poder de representación de la entidad solicitante que firmará la solicitud y que previamente se deberá haber dado de alta como representante de la misma en el "Registro de Empresas".* 

*Para el caso de proyectos que se presenten por una agrupación de personas jurídicas (artículo 4.2 de la Orden reguladora) la persona con poder de representación firmante de la solicitud debe pertenecer a la empresa que está tramitando la solicitud y ésta debe ser la que asuma el papel de Líder y de representación de la agrupación ante la Administración.*

#### *Menú: Solicitante – Pantalla: Forma de presentación:*

*Formas de presentación:*

- *Proyecto individual: un único beneficiario.*
- *Proyectos presentados por agrupaciones (de acuerdo al artículo 4.2 de la Orden reguladora): proyecto ejecutado entre varios participantes, consistente en una agrupación de personas jurídicas conforme al artículo 11.3 de la Ley 38/2003, General de Subvenciones. En este tipo de proyectos no pueden participar solicitantes personas físicas (empresarios individuales autónomos).*

*Si se elige la opción "Agrupación de personas jurídicas", se muestra en pantalla el icono "Añadir", a través del que se podrán incorporar los distintos participantes de la agrupación que ejecutará el proyecto.*

*Para poder incorporar un nuevo participante al proyecto, el mismo debe haberse dado de alta previamente en el Registro de Empresas. Para incorporarlo al proyecto, tras pulsar el icono "Añadir", se debe introducir su NIF/DNI/NIE y pulsar en la lupa que aparece abajo a la derecha. Los campos Razón social y Acrónimo se cumplimentarán de forma automatizada una vez se guarden los datos introducidos* 

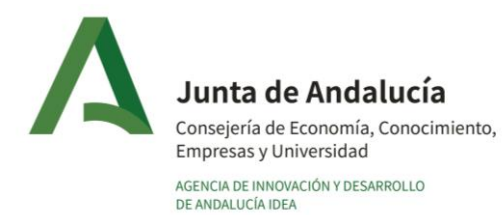

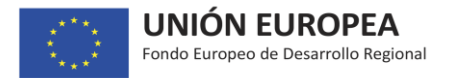

*para el nuevo participante. Por favor, compruebe que Nombre/Razón social coinciden con el NIF que introdujo.*

*Una de las entidades participantes en la agrupación debe ser la Líder de la misma, que además debe coincidir con la entidad que está dando de alta el proyecto, ya que sólo ésta puede presentar la solicitud. Dicho Líder debe coincidir con el establecido en el documento contractual/acuerdo que regula la agrupación. Al resto de miembros de la agrupación se les asignará el papel de participantes. El documento contractual que regula la agrupación se deberá aportar en la pantalla "Proyectos en Agrupación".*

*La empresa líder asumirá la dirección del proyecto, así como la representación de la agrupación ante la Agencia IDEA y la interlocución con la misma, canalizando las relaciones correspondientes, tanto económicas como técnicas.*

*De acuerdo a lo indicado en el artículo 11.3 de la Ley 38/2003, en el caso de agrupaciones de personas jurídicas, públicas o privadas sin personalidad, los miembros de la agrupación, al igual que ésta, tendrán la consideración de beneficiarios, asumiendo por tanto cada uno de ellos las obligaciones contempladas en la Orden reguladora. En cualquier caso, el representante o apoderado único de la agrupación, deberá cumplir las obligaciones que, como beneficiario, corresponden a la agrupación. No podrá disolverse la agrupación hasta que haya transcurrido el plazo de prescripción previsto en los artículos 39 y 65 de dicha ley.*

*De acuerdo al artículo 18.7 de la Orden reguladora, si el solicitante es una empresa NO PYME (ya sea solicitante individual o porque forme parte de un proyecto presentado por una agrupación), junto con la solicitud de ayuda debe presentar un informe en el que se describa el efecto incentivador de la ayuda. Existe un modelo a disposición del solicitante para la elaboración de este informe, al que puede acceder pulsando en el icono "Documentación útil/Modelos de Documentos". Este informe se debe aportar en la pantalla de "Documentación", pulsando en el icono "Alta de documento", en la opción correspondiente del desplegable.*

*NOTA Tipología Proyectos Singulares y Estratégicos: cuando en la Agrupación que ejecuta el proyecto participe como miembro una universidad pública, alguno de sus institutos universitarios, o una universidad privada, se deberá aportar una memoria que acredite la capacidad y actividad demostrada en I+D+i de esta entidad, de acuerdo a lo indicado en artículo 10 de la Orden reguladora. Si este documento no se hubiera aportado en el momento en que este organismo se dio de alta en el Registro de empresas, se deberá aportar en la pantalla de "Documentación", pulsando en el icono "Alta de documento", en la opción correspondiente del desplegable.*

*NOTA Tipología de Proyectos de Creación de Unidades de Innovación Conjunta: La Unidad de Innovación Conjunta debe constituirse por acuerdo escrito. El acuerdo firmado se debe aportar con la presentación de la solicitud, y deberá elevarse a público con fecha posterior a la presentación de la solicitud. Con anterioridad a la resolución definitiva en caso de ser aprobado el proyecto, deberá acreditarse dicho acuerdo elevado a público.*

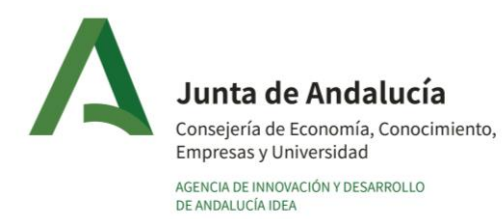

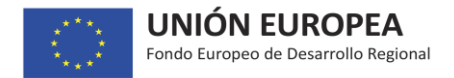

*IMPORTANTE: Recuerde que al aportarse firmado el acuerdo/convenio en el momento de presentar la solicitud, para que se pueda considerar que el proyecto no se encuentra comenzado, con independencia de la fecha de entrada en vigor del documento, el mismo deberá incluir de forma expresa al menos una de estas dos cláusulas:* 

- *Bien que el inicio de los trabajos del proyecto se llevará a cabo con posterioridad a la fecha de presentación de la solicitud de subvención.*
- *Bien que el inicio de los trabajos del proyecto queda condicionado a la obtención de la subvención que se solicita a la Agencia IDEA para la ejecución del mismo.*

#### *Menú: Declaraciones – Pantalla: Declaraciones.*

*En esta pantalla se recogen las declaraciones que debe realizar la empresa solicitante, las cuales son necesarias para obtener la condición de persona beneficiaria.*

*Lea atentamente cada una de ellas, ya que en el momento de la firma y envío de la solicitud serán asumidas por la empresa.*

*Para el caso de proyectos que se ejecuten por una agrupación de personas jurídicas, la firma de las declaraciones y consentimientos por parte de la empresa que ostente la representación de la agrupación, implica la asunción de los mismos por parte de todos los miembros de la agrupación.*

*Se recuerda que, de acuerdo a lo indicado en el artículo 26.1 de la Orden reguladora, la firma de estas declaraciones no exime del deber de aportar la documentación que acredite el cumplimiento de cada una de ellas, en el momento que le sea solicitada.* 

# *Menú: Declaraciones – Pantalla: Ayudas Mínimis.*

*Incorpore todas y cada una de las ayudas que hayan sido solicitadas y/o concedidas a su entidad, entendida ésta de acuerdo a la definición de "única empresa", para cualquier proyecto por cualquier organismo bajo el Régimen de MÍNIMIS en los dos ejercicios fiscales anteriores y durante el ejercicio fiscal en curso.*

*Si elige la opción de existencia de ayudas de mínimis, tras pulsar el stick, debe pulsar el icono "grabar" para que se habilite la posibilidad de incorporar la información sobre dichas ayudas.*

*En el caso de que alguna de las ayudas ya haya sido resuelta (favorable o desfavorablemente), deberá incorporar como fichero la resolución de la misma (todas sus páginas).*

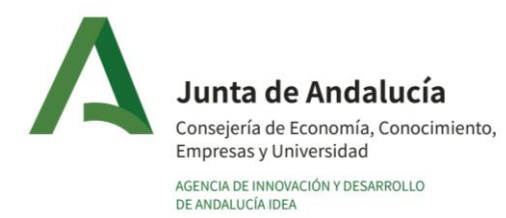

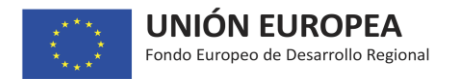

*Definición "única empresa": el artículo 2.2 del Reglamento (UE) nº 1407/2013 de la Comisión de 18 de diciembre de 2013, relativo a la aplicación de los artículos 107 y 108 del Tratado de Funcionamiento de la Unión Europea a las ayudas de mínimis recoge como definición de este concepto:* 

*"Única empresa", a los efectos del presente Reglamento, incluye todas las sociedades que tengan al menos uno de los siguientes vínculos entre sí:* 

- *a) una empresa posee la mayoría de los derechos de voto de los accionistas o socios de otra empresa;*
- *b) una empresa tiene derecho a nombrar o revocar a la mayoría de los miembros del órgano de administración, dirección o control de otra sociedad;*
- *c) una empresa tiene derecho a ejercer una influencia dominante sobre otra, en virtud de un contrato celebrado con ella o una cláusula estatutaria de la segunda empresa;*
- *d) una empresa, accionista o asociada a otra, controla sola, en virtud de un acuerdo celebrado con otros accionistas o socios de la segunda, la mayoría de los derechos de voto de sus accionistas.*

*Las empresas que mantengan cualquiera de las relaciones contempladas en las letras a) a d) a través de otra u otras empresas también se considerarán una única empresa.*

# *Menú: Empresa – Pantalla: Empresa*

*En el campo "Antecedentes de la empresa o promotores" se deben recoger los aspectos fundamentales a resaltar sobre:* 

- *Empresarios: incluir información sobre su experiencia gerencial, nivel formativo, aptitudes personales y toda aquella otra información que se considere relevante sobre las personas que dirigen la empresa.*
- *Empresa: incorporar información sobre trayectoria anterior de la empresa: resultados más significativos, hitos más importantes en su historia, planteamientos estratégicos de interés, etc.*

*Con relación a los datos que se solicitan del último ejercicio cerrado, los mismos deben recoger los parámetros fundamentales de la empresa que permiten determinar si es o no una PYME. Los datos deben de ser introducidos en Euros.*

*Para el caso de proyectos que se ejecuten por una agrupación de personas jurídicas, la información se aportará de forma individualizada por cada participante, en la pestaña de esta pantalla que le corresponda.*

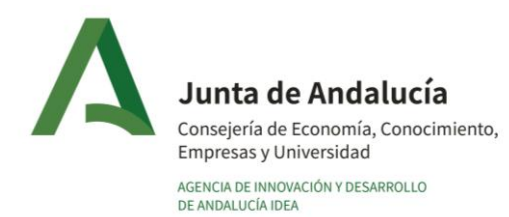

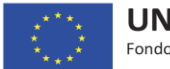

*En esta pantalla es obligatorio aportar la información económico-financiera de la empresa, incluyendo las previsiones del mismo ejercicio de la solicitud y de los ejercicios previsionales que se requieran y, si se trata de una empresa existente, también los datos históricos de los ejercicios anteriores a la solicitud. Esta información se debe aportar en un modelo Excel que se encuentra a disposición del solicitante en el icono "Documentación útil//Modelos de Documentos". Se deben seguir las Instrucciones recogidas en el propio modelo, con el fin de cumplimentar los ejercicios que en cada caso le sean requeridos en función de los datos de partida.*

*IMPORTANTE: este documento debe ser subido a la aplicación en formato Excel.*

*Para aquellas empresas que ya se encuentren constituidas y hayan cerrado al menos un ejercicio de actividad, además del modelo Excel, se recomienda aportar las cuentas anuales presentadas en el Registro Mercantil de los últimos tres ejercicios o, en caso de contar con menos ejercicios cerrados, los que tuviese disponibles, con objeto de facilitar la comprobación de los datos aportados. Si esta documentación no se hubiera aportado cuando la empresa se dio de alta en el "Registro de Empresas", se aportará en la pantalla de "Documentación", pulsando en el icono "Alta de documento", en la opción correspondiente del desplegable.*

*Si la persona solicitante es un empresario individual, el modelo Excel deberá ser cumplimentado al menos con la Cuenta de Resultados, histórica si procede y previsional en cualquier caso.*

# *Menú: Empresa – Submenú: Socios – Pantalla: Personas físicas*

*Las pantallas "SOCIOS: Personas físicas/Personas jurídicas" deben recoger información sobre los socios (personas físicas y personas jurídicas) hasta completar el 100% del capital social.* 

*Si la persona solicitante es un empresario individual, esta pantalla no se debe cumplimentar.*

*Pulsando el icono "Nueva persona" se muestran los campos a cumplimentar.*

*En el caso de que existan socios con porcentajes de participación igual o superior al 25%, que a su vez participen también con un porcentaje igual o superior al 25%, en otras sociedades que ejerzan su actividad o parte de la misma en el mismo mercado de referencia o contiguo, se deberá indicar expresamente en la pantalla de "Socios personas físicas" y cumplimentar la información que sobre estas sociedades se solicita en la pantalla de "Empresas participadas" a través del desplegable "Tipo de participación", en la opción "participación indirecta".*

*De acuerdo a lo indicado en el Anexo I del Reglamento (UE) nº 651/2014 de la Comisión, de 17 de junio de 2014, se considera «mercado contiguo» el mercado de un producto o servicio situado en una posición inmediatamente anterior o posterior a la del mercado en cuestión. Puede consultar el citado documento en el icono "Documentación útil/Normativa".*

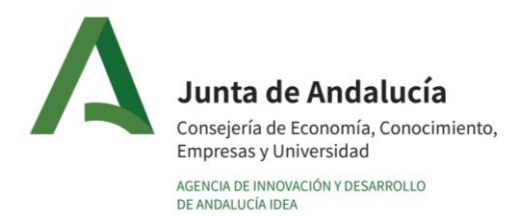

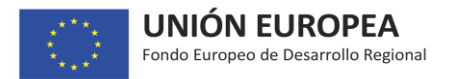

*Para el caso de proyectos que se ejecuten por una agrupación de personas jurídicas, la información se aportará de forma individualizada por cada participante, en la pestaña de esta pantalla que le corresponda.*

## *Menú: Empresa – Submenú: Socios – Pantalla: Personas jurídicas*

*Las pantallas "SOCIOS: Personas físicas/Personas jurídicas" deben recoger información sobre los socios (personas físicas y personas jurídicas) hasta completar el 100% del capital social.* 

*Pulsando el icono "Nueva persona" se muestran campos a cumplimentar con información sobre volumen de activo, facturación y número de trabajadores, que se deben extraer de las cuentas anuales presentadas en el Registro, del último ejercicio cerrado. Así mismo, se debe cumplimentar el porcentaje con el que la empresa participa en la entidad solicitante del incentivo, indicar su tamaño y si tiene o no actividad. Se recomienda aportar las cuentas anuales presentadas en el Registro, del último ejercicio cerrado de cada socio con objeto de facilitar la comprobación de los datos aportados.*

*Para el caso de proyectos que se ejecuten por una agrupación de personas jurídicas, la información se aportará de forma individualizada por cada participante, en la pestaña de esta pantalla que le corresponda.*

# *Menú: Empresa – Submenú: Socios – Pantalla: Empresas participadas*

*En esta pantalla se deben incorporar todas las sociedades en las que la entidad solicitante tenga participación.*

*Pulsando el icono "Nueva empresa" se muestran campos a cumplimentar con información sobre volumen de activo, facturación y número de trabajadores de la sociedad en la que se participa, que se deben extraer de las cuentas anuales presentadas en el Registro, del último ejercicio cerrado. Así mismo, se debe cumplimentar el porcentaje con el que la entidad solicitante del incentivo participa en la misma, su tamaño y si tiene o no actividad. Se recomienda aportar las cuentas anuales presentadas en el Registro, del último ejercicio cerrado de cada empresa participada con objeto de facilitar la comprobación de los datos aportados.*

*La participación en otras sociedades puede ser de dos formas:*

- Participación directa en otra sociedad: se debe elegir esta opción del desplegable "Tipo de *participación" y se mostrarán los campos a cumplimentar.*
- *Participación indirecta en otra sociedad a través de alguno de los socios personas físicas de la entidad solicitante: se debe elegir esta opción del desplegable "Tipo de participación" y se mostrarán los campos a cumplimentar si en la pantalla de "socios personas físicas" se indicó la existencia de socios con porcentajes de participación igual o superior al 25%, en otras sociedades.*

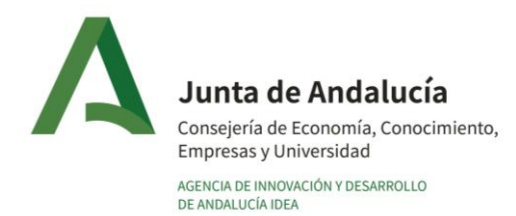

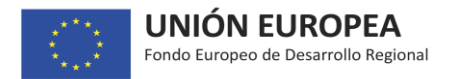

*Para el caso de proyectos que se ejecuten por una agrupación de personas jurídicas, la información se aportará de forma individualizada por cada participante, en la pestaña de esta pantalla que le corresponda.*

#### *Menú: Datos proyecto – Submenú: Proyecto – Pantalla: Datos generales*

*Para el caso de proyectos que se ejecuten por una agrupación de personas jurídicas, la información que se solicita en esta pantalla es relativa al proyecto en su globalidad. La información específica correspondiente a la participación de cada miembro de la agrupación en el proyecto se debe cumplimentar en la pantalla de "Proyectos en agrupación".*

*Título: debe recoger en pocas palabras la esencia del proyecto, siendo descriptivo del mismo, de manera que permita distinguirlo claramente de otros proyectos. Debe tener en cuenta que el título es público.*

*Acrónimo del proyecto: se debe crear un acrónimo para identificar el proyecto (nombre corto máximo 15 caracteres).*

*Descripción: se debe explicar en qué consiste el proyecto, respondiendo a las preguntas básicas siguientes:*

- *1) Qué: explicar en qué consiste el proyecto, para qué se realiza de modo que se pueda tener una idea clara de cuál es su objeto general.*
- *2) Por qué: necesidad detectada que justifica la puesta en marcha del proyecto y los resultados que de él se espera obtener.*
- *3) Quién: describir el equipo que acomete el proyecto y si requiere ayuda de algún otro equipo externo a la empresa. Si se trata de un proyecto llevado a cabo por una agrupación, relacionar sus miembros indicando de forma somera su papel en el proyecto.*
- *4) Cómo: explicar brevemente las tecnologías objeto del proyecto (a desarrollar o sobre las que se desarrolla).*
- *5) Dónde: explicar en qué ubicación/ubicaciones se localizará el proyecto (ver ayuda más abajo para definir las ubicaciones).*

*CNAE proyecto: seleccione aquel epígrafe de la Clasificación Nacional de Actividades Económicas (CNAE) que más se ajuste a la actividad propuesta con el proyecto. Se elige desplegando la flecha que aparece a la derecha del campo, en la que aparecen todas las actividades definidas en dicha clasificación. Se encuentra a su disposición en el icono "Documentación útil/ Información" el documento que recoge la lista de CNAEs disponibles y su detalle.*

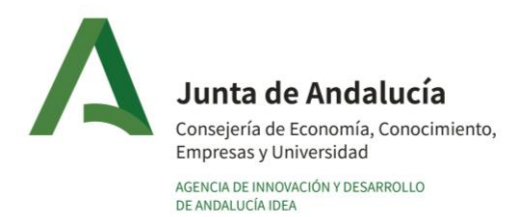

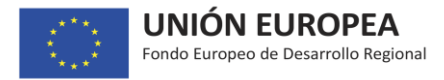

*Código UNESCO Proyecto: seleccione aquel epígrafe UNESCO (nomenclatura para los campos de las ciencias y las tecnologías) que más se ajuste a la actividad propuesta con el proyecto. Se elige desplegando la flecha que aparece a la derecha del campo, en la que aparecen todas las disciplinas definidas en dicha clasificación. Se encuentra a su disposición en el icono "Documentación útil/ Información" el documento que recoge la lista de códigos UNESCO.*

# *Nota sobre elegibilidad de actividades atendiendo a lo indicado en el artículo 5.4 de la Orden reguladora:*

- *Serán elegibles todos los proyectos de I+D+i, dentro de las tipologías incluidas en la Orden de Bases y relacionados con actividades de transformación y comercialización de productos agrarios, sujetos obviamente a un posterior análisis y valoración.*
- *Todos los proyectos del sector pesquero y acuícola serán No Elegibles, con independencia de su tipología, naturaleza, alcance o solicitante.*
- *Adicionalmente, los proyectos de la tipología "Contratación de Asesoramiento para la presentación de proyectos a convocatorias internacionales" serán No Elegibles para las empresas dedicadas a la producción primaria de productos agrícolas, al estar acogidos al régimen de Mínimis.*

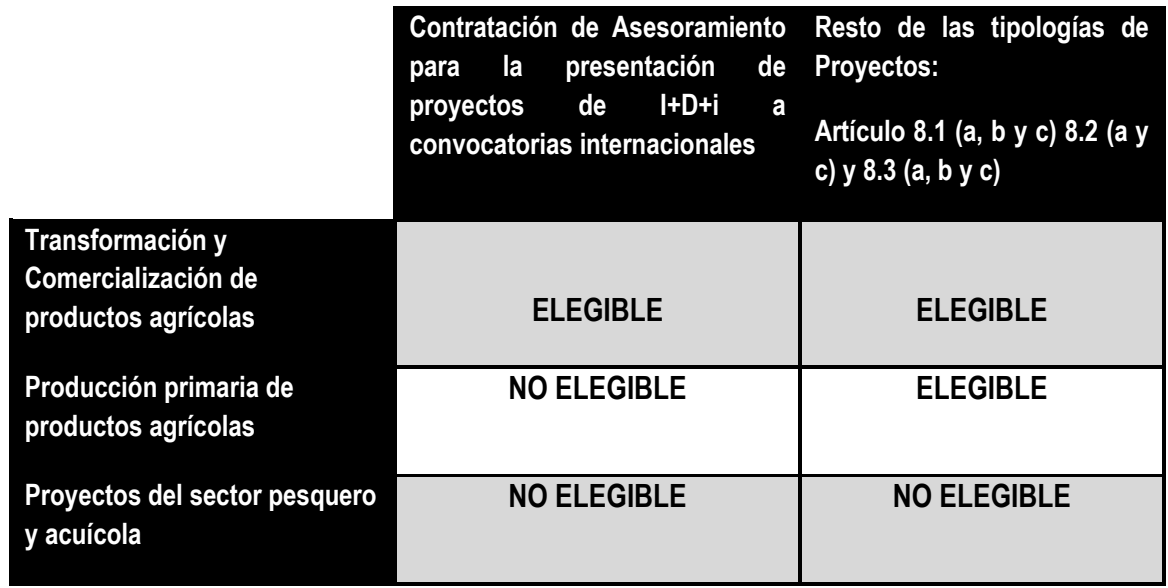

*El anexo A de este documento recoge la relación de CNAEs no elegibles para la tipología de proyectos "Asesoramiento a la presentación de proyectos de I+D+i a convocatorias internacionales.*

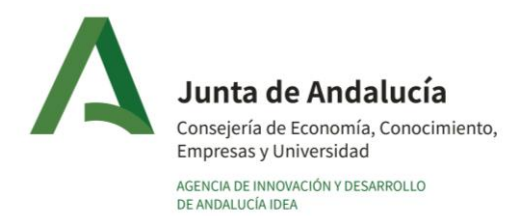

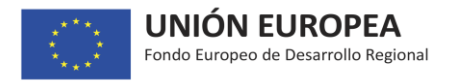

*El anexo B de este documento recoge la relación de productos incluidos dentro del sector pesquero y acuícola y que por tanto son NO elegibles dentro de la Orden de I+D+i*

*Fecha prevista inicio ejecución: indique la fecha en la que se tiene previsto comenzar la ejecución del presente proyecto. Tenga en cuenta que la misma no puede ser anterior a la presentación de la solicitud de ayuda. Importante: revise esta fecha antes de presentar formalmente la solicitud.*

*¿Qué se entiende por "Inicio de los trabajos"?: se considerará que los trabajos se encuentran iniciados cuando se constante en la fase de análisis o de justificación la existencia de convenios, acuerdos o contratos anteriores a la fecha de solicitud, o de facturas, recibos, pedidos, albaranes de entrega, créditos/deudas o compromisos en firme entre la persona solicitante o beneficiaria y una tercera que consten debidamente documentados, estén fechados con anterioridad a la fecha de solicitud, que hayan sido pagados o cumplidos total o parcialmente, o constituyan una deuda dineraria líquida, vencida y exigible o una obligación de dar o hacer susceptible de reclamarse judicialmente. No se considerará inicio de los trabajos los estudios o trabajos preparatorios como la obtención de permisos y la realización de estudios previos de viabilidad, ni los convenios o los acuerdos suscritos con anterioridad a la fecha de presentación de la solicitud que condicionen su efectividad a la obtención de la subvención o que prevean su entrada en vigor en una fecha posterior a la de presentación de la solicitud.*

*Fecha prevista fin ejecución: indique la fecha en la que se prevé que la ejecución del proyecto se encuentre finalizada, lo que incluirá que el presupuesto se encuentre ejecutado y se esté en disposición de mostrar los resultados obtenidos con el mismo de acuerdo a los entregables finales definidos y que, si fuera necesario a la vista de los resultados (prototipo/planta piloto), se disponga de las licencias preceptivas para su funcionamiento. Tenga en cuenta que el artículo 9 de la Orden reguladora establece para determinadas tipologías de proyectos una duración máxima de los mismos.* 

*En el caso de que el proyecto contemple Hitos de ejecución se deberán realizar las correspondientes justificaciones parciales por Hitos, por lo que lo indicado en el párrafo anterior relativo a cumplimiento de condiciones aplicará a cada uno de los Hitos previstos, salvo aquellas cuestiones/condiciones cuya acreditación del cumplimiento corresponda temporalmente al final de la ejecución del proyecto.*

*Persona de contacto: si se trata de un proyecto presentado por una agrupación de personas jurídicas, la persona de contacto debe pertenecer a la empresa líder del mismo de acuerdo a lo indicado en el artículo 4.4 de la Orden reguladora. Se debe indicar una persona de contacto a la que la Agencia se podrá dirigir en caso de ser necesario. Tenga en cuenta que las notificaciones que se emitan durante la tramitación del proyecto se enviarán al correo electrónico dado de alta en la aplicación de NOTIFIC@ y no a la dirección de correo electrónico de la persona de contacto que se cumplimenta en esta pantalla.*

*Ubicaciones del proyecto: se debe indicar la ubicación o ubicaciones de los proyectos indicando, en el caso de que existan varias ubicaciones, cuál es la ubicación principal atendiendo a los siguientes criterios:*

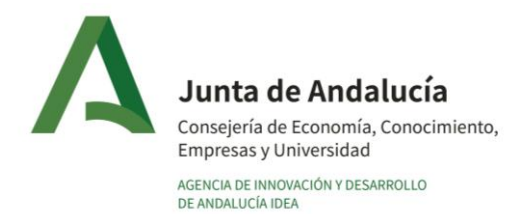

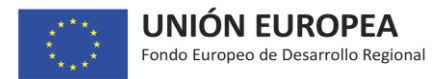

- *Para el caso proyectos presentados individualmente, la ubicación principal del proyecto será la del centro de trabajo de la persona solicitante al que esté adscrito el personal que ejecuta el proyecto.*
- *Para el caso de proyectos presentados por una agrupación de personas jurídicas, la ubicación principal del proyecto será la del centro de trabajo de la entidad líder de la agrupación al que esté adscrito el personal que ejecuta el proyecto. Las ubicaciones de los distintos participantes de la agrupación, se corresponderán con los centros de trabajo de cada uno de los participantes a los que esté adscrito el personal que ejecuta el proyecto.*

*Importante: es obligatorio indicar una ubicación principal en el stick habilitado para ello, y que debe corresponder al líder de la agrupación en el caso de este tipo de proyectos.*

# *Menú: Datos proyecto – Submenú: Proyecto – Pantalla: Objeto del proyecto*

*Para el caso de proyectos que se ejecuten por una agrupación de personas jurídicas, la información de esta pantalla es relativa al proyecto en su globalidad. La información correspondiente a la participación de cada miembro de la agrupación en el proyecto se debe cumplimentar en la pantalla de "Proyectos en agrupación", en la pestaña correspondiente a cada participante dado de alta.*

*"Objeto técnico y justificación tipología": en este campo se debe aportar la siguiente información de forma diferenciada:*

- *Descripción del objeto técnico del proyecto.*
- *Justificar la adecuación del proyecto a la tipología elegida, de acuerdo a las definiciones de los artículos 8 y 9 de la Orden reguladora.*

*Adicionalmente, para las tipologías de "Proyectos Colaborativos" y "Proyectos Singulares y Estratégicos", se deberá justificar si se trata de un proyecto de "investigación industrial" o de "desarrollo experimental".*

*"Adecuación proyecto Estrategia de Innovación Andalucía 2020 RIS3" y su "justificación": el proyecto se debe adecuar a una de las prioridades de especialización de la Estrategia de Innovación de Andalucía 2020 RIS3. Estas prioridades se encuentran recogidas en el documento que se puede consultar en el icono "Documentación útil/Información" (prioridades recogidas a partir de la página 121). Una vez elegida la prioridad a la que el proyecto se adecúa, se debe justificar dicha elección.*

*Memoria descriptiva: es obligatorio aportar en documento aparte la memoria técnica descriptiva del proyecto. Se encuentran a disposición del solicitante en el icono "Documentación útil/ Modelos de Documentos", los diferentes modelos de memoria técnica con los contenidos a cumplimentar, de acuerdo a las diferentes tipologías de proyectos previstas en los artículos 8 y 9 de la Orden reguladora.*

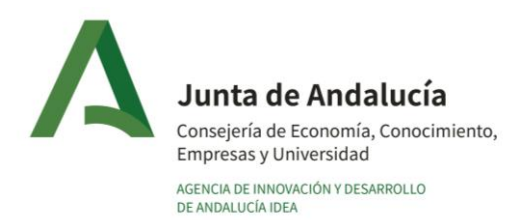

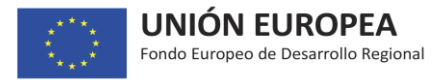

## *Menú: Datos proyecto – Submenú: Proyecto – Pantalla: Hitos*

*En esta pantalla se deben dar de alta los Hitos del proyecto, así como los Paquetes de Trabajo y Entregables asociados a cada uno de ellos, de acuerdo a las siguientes indicaciones:*

*La descripción de cada Hito debe ser una descripción técnica.*

*La duración máxima de los proyectos será de tres años desde la fecha de presentación de la solicitud (salvo para los proyectos de la Tipología "Proyectos de Innovación en Procesos u Organización" cuya duración máxima será dos años desde esa fecha y los proyectos de la Tipología "Creación de Unidades de Innovación Conjunta" cuya duración será de forma obligatoria 3 años). Revise este dato que ha debido cumplimentar en la pantalla de "Datos generales".*

*A la hora de definir los Hitos se deberán tener en cuenta las siguientes indicaciones según la duración de los proyectos:*

- *1. Se podrán definir un máximo de tres Hitos.*
- *2. Proyectos cuya duración abarque tres ejercicios naturales o menos: el inicio y fin de cada Hito debe coincidir con inicio y fin de años naturales y debe comprender únicamente un año natural (salvo el inicio del Hito 1 que coincidirá con la fecha de comienzo del proyecto, y el fin del Hito último que coincidirá con la fecha de finalización del proyecto).*
- *3. Proyectos cuya duración abarque cuatro ejercicios naturales: el primero o tercero de los Hitos deberá comprender dos ejercicios naturales, y el hito intermedio siempre corresponderá a un año natural completo (el inicio del Hito 1 coincidirá con la fecha de comienzo del proyecto, y el fin del Hito último coincidirá con la fecha de finalización del proyecto).*

#### *En cada Hito es obligatorio definir al menos un entregable y un paquete de trabajo.*

*Para el caso de proyectos que se ejecuten por una agrupación de personas jurídicas, en cada paquete de trabajo se debe identificar al miembro o miembros de la agrupación que participan en el mismo. Si un miembro no está dado de alta como participante en ningún paquete de trabajo de un Hito, no podrá imputar presupuesto en ese Hito.*

*Es importante que la definición de Hitos se realice de acuerdo a lo indicado, ya que en caso de que el proyecto sea aprobado, la justificación se llevará a cabo mediante justificaciones parciales según los Hitos definidos.*

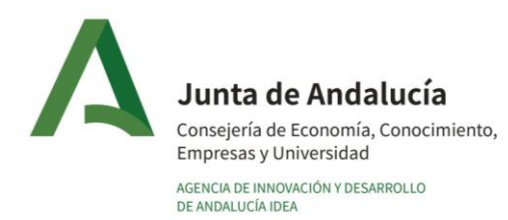

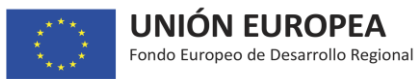

#### *Menú: Datos proyecto – Submenú: Proyecto – Pantalla: Datos específicos*

*En esta pantalla se solicita información específica de acuerdo a la Tipología de proyecto que está solicitando y que es necesaria para su adecuación a la misma, de acuerdo a lo recogido en los artículos 8 y 9 de la Orden reguladora.*

# - *Tipologías: "Proyectos de Investigación Industrial" / "Proyectos de Desarrollo Experimental" / "Proyectos Colaborativos".*

*En estas tipologías de proyectos se puede contar con la participación remunerada de organismos de investigación (opcional en Investigación Industrial y Desarrollo Experimental; obligatorio en Proyectos Colaborativos contratar al menos un organismo de investigación en una cuantía igual al menos al 15% del presupuesto global subvencionable del proyecto). Se debe aportar la siguiente información de los grupos de investigación a contratar:* 

- o *qué miembro de la agrupación va a contratar al grupo (en el caso de proyectos presentados por agrupaciones),*
- o *de qué grupo de trata*
- o *a qué organismo pertenece*
- o *acuerdo/contrato/convenio entre empresa y organismo, que debe ser específico para los trabajos a llevar a cabo. No se aceptarán convenios/acuerdos marco ni aquellos cuyo contenido obligacional entre las partes no resulte lo suficientemente preciso para mostrar su relación con la actuación subvencionable. En caso de que exista previamente un convenio/acuerdo marco, deberá suscribirse a su amparo un instrumento singularizado vinculado al proyecto. Queda expresamente excluida cualquier forma de consultoría asociada a la gestión y tramitación de la financiación solicitada.*

*IMPORTANTE: Recuerde que si el acuerdo/convenio se aporta ya suscrito en el momento de presentar la solicitud, es decir, se aporta firmado, para que se pueda considerar que el proyecto no se encuentra comenzado, con independencia de la fecha de entrada en vigor del documento, el mismo deberá incluir de forma expresa al menos una de estas dos cláusulas:* 

- *Bien que el inicio de los trabajos del proyecto se llevará a cabo con posterioridad a la fecha de presentación de la solicitud de subvención.*
- *Bien que el inicio de los trabajos del proyecto queda condicionado a la obtención de la subvención que se solicita a la Agencia IDEA para la ejecución del mismo.*

*Si da de alta algún grupo de investigación en esta pantalla, deberá indicar el coste previsto de la contratación en la pantalla de "Inversiones y gastos", dando de alta una línea en la partida de "costes de investigación contractual, conocimientos y patentes", y escogiendo en el campo "Tipología* 

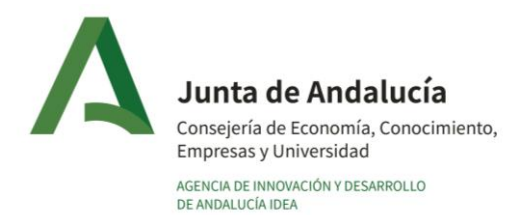

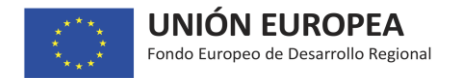

*investigación" la opción "organismo de investigación".*

*En la pantalla de "Documentación", pulsando en "Alta de documento", existe la opción en el desplegable disponible, de aportar la "memoria de capacidad investigadora del organismo de investigación" que se contrate.*

#### - *Tipología: "Proyectos de I+D+i de carácter internacional"*: *se debe indicar:*

- o *el programa o convocatoria internacional a al que ha presentado el proyecto y*
- o *el resultado favorable de la valoración, aportando copia del documento que lo acredite.*

*Si en el proyecto participa una NO PYME es obligatorio que la misma contrate al menos un organismo de investigación en una cuantía igual al menos al 15% del presupuesto global subvencionable del proyecto. Es de aplicación lo indicado anteriormente relativo a la contratación de organismos de investigación.*

#### - *Tipología: "Asesoramiento a la presentación de proyectos de I+D+i"*: se debe indicar:

- o *la convocatoria internacional a la que se va a presentar el proyecto para cuya propuesta de presentación se está solicitando la ayuda,*
- o *quién será la empresa externa que va a prestar el asesoramiento*
- o *cuál es la experiencia previa de esta empresa en trabajos similares.*

*Por último, se aportará la oferta de esta empresa relativa a los trabajos a realizar.* 

*En caso de que el proyecto sea aprobado, se deberá acreditar en la fase de justificación la presentación de la solicitud a la convocatoria que se haya indicado.*

#### - *Tipología: "Lanzamiento Internacional de Empresa Innovadora":* se debe indicar:

o *la puntuación obtenida para el proyecto en la Fase II del Instrumento Pyme del Programa Horizonte 2020,* 

*De igual forma se debe aportar copia de la solicitud presentada a dicha convocatoria (con validación telemática de la presentación) y de la valoración favorable sin financiación, con indicación expresa del sello de excelencia concedido por la UE.*

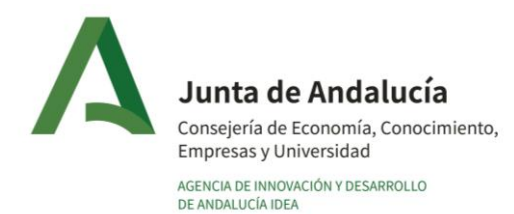

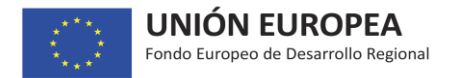

*Para los Proyectos adscritos al Programa Fomento I+D+i Internacional, es posible aportar la Documentación técnica o resumen ejecutivo en inglés en la pantalla de "Documentación".*

#### *Menú: Datos proyecto – Submenú: Proyecto – Pantalla: Proyectos en agrupación*

*Para el caso de proyectos que se ejecuten por una agrupación de personas jurídicas, en esta pantalla se debe consignar la información sobre "objetivos técnicos y empresariales" de cada uno de los participantes en el proyecto, de forma individualizada en la pestaña que a cada uno le corresponda.*

*De acuerdo a lo indicado en el Artículo 18.3 de la Orden reguladora, junto con la solicitud se debe aportar el documento contractual, contrato, convenio o acuerdo suscrito por todas las personas participantes en el proyecto, en el que se otorgue la representación de la agrupación a la persona representante (líder de la agrupación que va a presentar la solicitud formal) y en el que se establezcan sus derechos y obligaciones.* 

*Existe una nota informativa con indicaciones sobre el contenido mínimo del documento contractual a disposición del solicitante, al que puede acceder pulsando en el icono "Documentación útil/Modelos de documentos". Es obligatorio presentar el documento contractual que regula la Agrupación con la solicitud.*

*Se deberá tener en cuenta que, en caso de que el proyecto se apruebe:* 

- *En caso de sustitución de empresas dentro de la agrupación, no se considerarán subvencionables los gastos de la nueva persona o entidad miembro de la agrupación.*
- *La persona representante recibirá la ayuda concedida y será responsable de su distribución entre las personas miembros de la agrupación de participantes de acuerdo con el reparto establecido en el presupuesto aprobado.*

# *Menú: Inversiones – Pantalla: Inversiones y gastos*

*La pantalla "Inversiones y Gastos" recoge las distintas partidas del presupuesto del proyecto, salvo los gastos de personal, cuya cumplimentación es objeto de otra pantalla posterior.*

*Para el caso de proyectos que se ejecuten por una agrupación de personas jurídicas, la información se aportará de forma individualizada por cada participante, en la pestaña de esta pantalla que le corresponda.* 

*Tenga en cuenta que para poder dar de alta el presupuesto de cada miembro de la agrupación en los diferentes Hitos en que participe, previamente cada miembro debe haberse dado de alta como participante en los correspondientes paquetes de trabajo del Hito, en la pantalla "Hitos".*

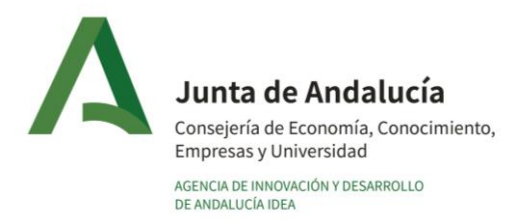

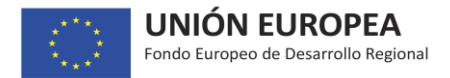

*Para agregar un elemento concreto al presupuesto se debe pinchar en el botón "Nueva Inversión/Gasto" que aparece en la parte superior de la pantalla y cumplimentar la información que se solicita en los diferentes campos:* 

- *asignar un concepto de la lista desplegable*
- *definir con su nombre el elemento concreto a incorporar*
- *realizar una descripción del mismo detallando las características, las razones por las que se adquiere y su adscripción al proyecto.*
- *cumplimentar el importe en el Hito o Hitos correspondientes que se deben haber dado de alta previamente en una pantalla anterior. Los elementos presupuestados deberán venir soportados por una oferta que se deberá aportar en el campo disponible para ello (en formato PDF). Tan solo es posible subir un único archivo, por lo que si fuera necesario aportar varios documentos, estos deben recogerse en un único archivo.*

*Nota 1. De conformidad con lo dispuesto en el artículo 118 de la Ley 9/2017 de 8 de noviembre de Contratos del Sector Público y en el apartado 3 del artículo 31 de la Ley 38/2003, de 17 de noviembre, General de Subvenciones, las personas beneficiarias deberán solicitar, con carácter previo a la contracción del compromiso, como mínimo tres ofertas de diferentes proveedores cuando los gastos subvencionables suponga un coste por la ejecución de una obra y éste supere los 40.000 euros, o cuando suponga un coste por la prestación del servicio o la entrega del bien y estos superen los 15.000 euros"*

**Nota 2.** D*e acuerdo al artículo 13.2.b) de la Orden reguladora, serán subvencionables los "costes del instrumental y material de nueva adquisición", en la medida y durante el período en que se utilicen para el proyecto. Por nueva adquisición se entiende, que sean adquiridos con posterioridad a la fecha prevista de inicio del proyecto que se haya consignado en la pantalla de DATOS GENERALES. En caso de que no se utilicen en toda su vida útil para el proyecto, sólo serán subvencionables los costes de amortización correspondientes a la duración del proyecto. De acuerdo a lo anterior, para dar de alta un elemento en esta partida se debe cumplimentar de forma adicional el "coste de adquisición" del elemento y el "porcentaje de amortización" anual aplicado.*

*Nota 3. De acuerdo al artículo 13.2.c) de la Orden reguladora serán subvencionables l*os "costes de investigación contractual, conocimientos y patentes", y en este apartado se incluirán los costes de contratación de los organismos de investigación cuya participación, bien es obligatoria en determinadas tipologías, bien puede incrementar el importe de la subvención en otras (ver artículo 9 de la Orden reguladora). *De acuerdo a lo anterior, al dar de alta un elemento en esta partida se deberá indicar si se trata de la contratación de un organismo de investigación o no. En caso afirmativo, se habilitará un desplegable que contendrá los nombres de los organismos de investigación que previamente hayan sido dados de alta en la pantalla de "Datos específicos".*

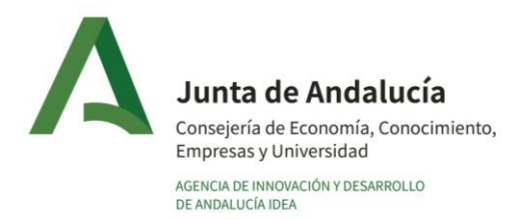

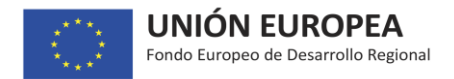

*Nota 4. Los "gastos generales suplementarios" se calcularán mediante la aplicación de un porcentaje fijo sin que pueda superar el 15 por ciento sobre los gastos de personal.*

*Nota 5. Para los proyectos de las tipologías "Proyectos colaborativos" y "Proyectos Singulares y Estratégicos" el presupuesto mínimo del proyecto fijado en las correspondientes convocatorias corresponde a presupuesto subvencionable.*

*Para mayor información se deben consultar los artículos 13-"Gastos subvencionables", Artículo 32- "Obligaciones de las personas beneficiarias", 34-"Justificación".*

# *Menú: Inversiones – Pantalla: Gastos de personal*

*La pantalla "Gastos de personal" recoge la partida de presupuesto del proyecto relativa a gastos de personal.*

*Para el caso de proyectos que se ejecuten por una agrupación de personas jurídicas, la información se aportará de forma individualizada por cada participante, en la pestaña de esta pantalla que le corresponda. Tenga en cuenta que para poder dar de alta el presupuesto de cada miembro de la agrupación en los diferentes Hitos en que participe, previamente cada miembro debe haberse dado de alta como participante en los correspondientes paquetes de trabajo del Hito, en la pantalla "Hitos".*

*En esta pantalla se decidirá la opción de costes de personal (reales o simplificados) mediante la que se realizará la justificación de los gastos de esta partida en caso de que el proyecto se apruebe.*

El método de costes simplificados **se aplicará obligatoriamente a todos los solicitantes de subvenciones**, con únicamente las siguientes excepciones:

- Los solicitantes que no dispongan de datos de costes de personal históricos de al menos un año (1 ejercicio completo-12 meses) por tratarse de entidades de reciente creación.
- Los solicitantes que no dispongan de datos históricos de alguno o algunos de los grupos de cotización de las personas que participarán en el proyecto.
- Las entidades públicas que asignen al proyecto trabajadores que cotizan en régimen de mutualismo administrativo (mutualidades de funcionarios, por ejemplo) y no en el régimen de la seguridad social.

En cualquiera de los casos indicados en el párrafo anterior los costes de personal se fijarán aplicando los costes reales.

El hito temporal a tener en cuenta para la asignación al método de costes reales o al método de costes simplificados será la fecha de presentación de la solicitud (y nunca se ha de tomar la fecha de subsanación como referencia para un método u otro). El solicitante seleccionará la opción de costes de

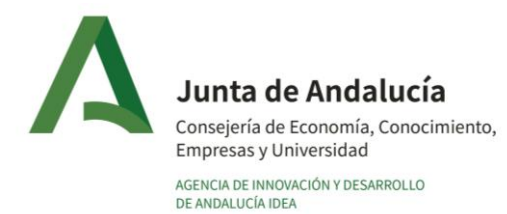

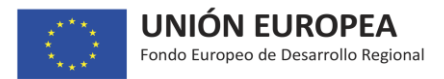

personal (reales o simplificados) mediante la que se realizará la justificación de los gastos de esta partida en caso de que el proyecto se apruebe (siempre que la elección del método haya sido correcta).

La documentación de la que la empresa disponga en el momento de la solicitud (y no en el momento de la subsanación) relativa al Modelo 190 del IRPF, determinará cuál de las dos opciones se debe elegir. Las opciones son excluyentes, por tanto, NO podrán coexistir las opciones de costes reales y costes simplificados en un mismo proyecto para un mismo solicitante, pero sí en un mismo proyecto para dos o más solicitantes en un proyecto en agrupación.

En ambos casos, la información relativa a los costes de personal (reales o simplificados) se introducirá en la herramienta de solicitud de forma individualizada para cada trabajador que participe en el proyecto, sin necesidad de identificar nominalmente al mismo.

*Una vez elegida una de las dos opciones, se debe pulsar el icono "Grabar", para que se muestren los campos a cumplimentar según el caso.*

#### *Método de Costes reales:*

Esta opción le será de aplicación a las siguientes entidades solicitantes:

- *-* Aquellas que NO dispongan a fecha de la presentación de la solicitud de al menos 1 ejercicio COMPLETO (12 meses) documentado con el Modelo 190 del IRPF.
- *-* Aquellas que vayan a incluir en el proyecto para el que se solicita la ayuda algún trabajador o trabajadores para cuyo grupo de cotización no existen datos históricos según lo recogido en el punto anterior.

En este segundo caso, se deberá aportar informe de vida laboral de la empresa correspondiente al código de cuenta de cotización del centro o centros de trabajo en el que se ejecute el proyecto, del último ejercicio cerrado que se disponga en el momento de presentar la solicitud, con objeto de poder comprobar la inexistencia del grupo de cotización o los grupos de cotización. Esta comprobación se realizará en la fase de tramitación previa a la evaluación del proyecto. **IMPORTANTE: SE DEBE APORTAR EL DOCUMENTO CORRESPONDIENTE AL ÚLTIMO EJERCICIO COMPLETO ANTERIOR AL DE LA PRESENTACIÓN DE LA SOLICITUD (APORTAR EN LA PANTALLA DE DOCUMENTACIÓN)**

*-* Administraciones y Entidades Públicas que asignen al proyecto trabajadores que cotizan en régimen de mutualismo administrativo (mutualidades de funcionarios, por ejemplo) y no en el régimen de la seguridad social.

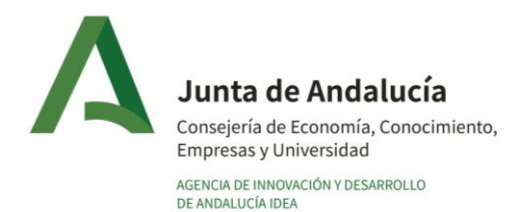

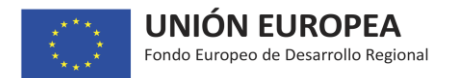

Se debe incluir para cada trabajador los siguientes datos: perfil, titulación, grupo de cotización, coste/hora y horas de dedicación en los Hitos en los que participe el trabajador.

El coste/hora de cada trabajador se calculará dividiendo el coste empresa de cada trabajador durante el periodo de ejecución del proyecto, entre el número de horas a trabajar en ese periodo (según convenio). El coste empresa por trabajador comprende el salario bruto anual más la seguridad social anual a cargo de la empresa (para mayor detalle ver Artículo 13.2.a de la Orden de Bases).

#### *Método de Costes simplificados:*

Adicionalmente a las indicaciones aquí recogidas, se deberán seguir las instrucciones del Anexo VI de la Orden de Bases.

Deberán elegir la opción de costes simplificados aquellas entidades solicitantes que dispongan en el momento de la presentación de la solicitud de al menos 1 ejercicio COMPLETO (12 meses) documentado con el Modelo 190 del IRPF.

Si en el proyecto va a participar algún trabajador o trabajadores para cuyo grupo de cotización no existen datos históricos según lo recogido anteriormente, el solicitante deberá seleccionar la opción de costes reales.

De igual forma, si el solicitante es una Administración o Entidad Pública que asigna al proyecto trabajadores que cotizan en régimen de mutualismo administrativo (mutualidades de funcionarios, por ejemplo) y no en el régimen de la seguridad social, esta entidad deberá seleccionar la opción de costes reales.

Si se elige el método de costes simplificados se debe aportar:

 Modelo 190 de la Agencia Tributaria, que contiene el resumen anual de retenciones e ingresos a cuenta del Impuesto sobre la Renta de las Personas Físicas. Este documento debe corresponder al último ejercicio cerrado y completo (12 meses) de todos los trabajadores de la entidad.

En su defecto, se podrá aportar el CERTIFICADO RESUMEN DE LA DECLARACIÓN ANUAL DEL 190 que contiene detalle de todos los trabajadores (no es válido el CERTIFICADO RESUMEN que únicamente incluye los importes totales de ingresos y retenciones agregados de la entidad, sin detalle de los trabajadores). Este certificado es igualmente emitido por la AEAT.

**IMPORTANTE: EN AMBOS CASOS (MODELO 190 O CERTIFICADO RESUMEN) SE DEBE APORTAR EL DOCUMENTO CORRESPONDIENTE AL ÚLTIMO EJERCICIO COMPLETO ANTERIOR AL DE LA PRESENTACIÓN DE LA SOLICITUD**

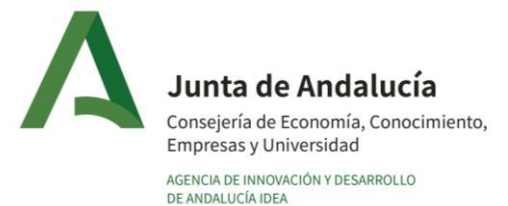

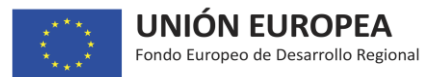

 Informe de Vida laboral de la empresa correspondiente al código de cuenta de cotización del centro o centros de trabajo en el que se ejecute el proyecto, relativo al último ejercicio cerrado. La Vida laboral debe corresponder al ejercicio completo (12 meses).

Cuando el Informe de Vida Laboral de un código de cuenta de cotización corresponda a varios centros de trabajo o a un tipo de contrato laboral determinado, será necesario que la entidad solicitante aporte los informes de Vida Laboral de todas las cuentas de cotización en las que existan trabajadores que pertenezcan al centro o centros de trabajo en el que se ejecuta el proyecto. Corresponderá al solicitante la identificación clara e inequívoca de los trabajadores pertenecientes a dichos centros de trabajo.

# **IMPORTANTE: EN AMBOS CASOS (una o varias vidas laborales) SE DEBE APORTAR EL DOCUMENTO CORRESPONDIENTE AL ÚLTIMO EJERCICIO COMPLETO ANTERIOR AL DE LA PRESENTACIÓN DE LA SOLICITUD**

- Relación de contratos que cuentan con una bonificación de la Seguridad Social en el que figure de manera expresa e individualizada el importe de la bonificación.
- INDALO-Herramienta cálculo costes simplificados: archivo EXCEL para el cálculo de los costes/hora medios, según modelo que se encuentra disponible en la Oficina Virtual de la Agencia IDEA, en el icono de "Documentación útil", carpeta Orden I+D+I->Modelos de documentos.

La herramienta INDALO está configurada para calcular de forma automática los costes/hora medios de los grupos de cotización que el solicitante indique que van a participar en el proyecto. Para ello, se deberán seguir las instrucciones que la herramienta va indicando para la introducción de la información y documentación que permita realizar los cálculos.

Una vez obtenidos los costes/hora medios en la herramienta EXCEL, en la pantalla de gastos de personal de la herramienta de solicitud se deberá:

- $\circ$  aportar los documentos que se solicitan
- o dar de alta los grupos de cotización de las personas que participarán en el proyecto e incorporar para cada grupo de cotización, el coste/hora medio obtenido con la herramienta INDALO (únicamente se puede dar de alta un grupo de cotización una vez, ya que cada grupo lleva asociado un único coste/hora medio)
- $\circ$  por último dar de alta, de forma individual, cada uno de los perfiles que participarán en el proyecto, indicando para cada uno: perfil, titulación, grupo de cotización de los previamente dados de alta (automáticamente se le asocia el coste/hora medio antes dado de alta), y horas de dedicación al proyecto a cada Hito planificado.
- *-* Los grupos de cotización establecidos por la Seguridad Social son:

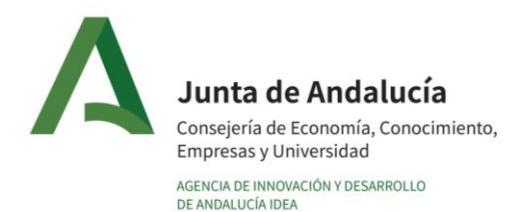

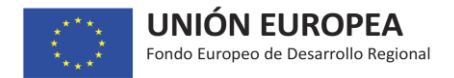

- *-* 1 Ingenieros y Licenciados. Personal de alta dirección no incluido en el artículo 1.3.c) del Estatuto de los Trabajadores.
- *-* 2 Ingenieros Técnicos, Peritos y Ayudantes Titulados.
- *-* 3 Jefes Administrativos y de Taller
- *-* 4 Ayudantes no titulados
- *-* 5 Oficiales Administrativos
- *-* 6 Subalternos
- *-* 7 Auxiliares Administrativos
- *-* 8 Oficiales de primera y segunda
- *-* 9 Oficiales de Tercera y Especialistas
- *-* 10 Peones
- *-* 11 Trabajadores menores de 18 años.

A continuación se expone a título informativo y de forma detallada, de qué manera y a partir de qué información se realiza el cálculo del coste/hora medio asociado a un grupo de cotización. Este mismo cálculo es el que realiza la herramienta INDALO de forma automatizada:

El objetivo es calcular el coste/hora medio de cada grupo de cotización. Con este dato y el número de horas de cada trabajador que participe en el proyecto, se obtiene el gasto de personal que se puede imputar.

El coste/hora medio de cada grupo de cotización se calculará de la siguiente manera:

Coste/hora medio grupo de cotización i = COSTE grupo cotización i  $(n<sup>o</sup>$  trabajadores grupo cotización i \* 1720 horas)

- COSTE grupo cotización i = INGRESOS grupo cotización i + SS grupo cotización i
- HORAS anuales grupo cotización i = nº trabajadores grupo cotización i \* 1720 horas

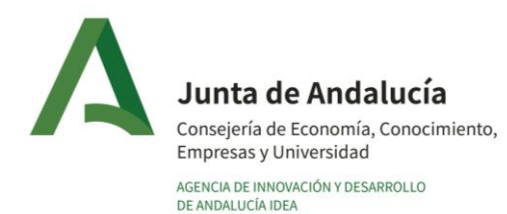

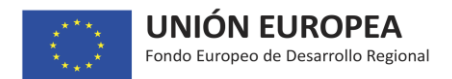

- Para este cálculo se tendrán en cuenta exclusivamente los trabajadores que pertenezcan al centro de trabajo o centros de trabajo en los que se ejecuta el proyecto, de acuerdo a lo recogido en el (los) Informe(s) de Vida Laboral. Por tanto, si participan trabajadores de dos o más centros de trabajo, habrá de tenerse en cuenta a los trabajadores de todos los centros de trabajo.

- Los trabajadores anteriores se clasificarán por grupos de cotización en base a la información del Informe de vida laboral.

- INGRESOS grupo cotización i: del Modelo 190 del IRPF se tomarán los datos de ingresos (casilla de percepción integra) de los trabajadores anteriores utilizando exclusivamente las claves A (Rendimientos del trabajo: Empleados por cuenta ajena en general). Con el Informe de vida laboral se comprobará que los ingresos de todos los trabajadores corresponden a un año completo. En caso de que existan trabajadores que no hubieran trabajado la totalidad del año, el importe de sus ingresos se extrapolaría al año, siempre y cuando el periodo trabajado sea igual o superior a seis meses. En caso de trabajadores con periodo inferior a seis meses, no se tendrán en cuenta para el cálculo. En el caso de trabajadores con contratos de duración determinada, es decir coeficiente inferior a 1 (dato que se obtiene de la vida laboral) extrapolar a tiempo completo.

- Seguridad Social (SS) a cargo de la empresa grupo de cotización i: para su cálculo se aplicarán las bases y tipos de cotización publicados en BOE para el año objeto del cálculo y el tipo aplicado por accidente de trabajo y enfermedades profesionales que viene reflejado en el Informe de vida laboral.

En cuanto al tipo de cotización por desempleo hay que tener en cuenta que el contrato sea indefinido o de duración determinada, esta información se encuentra, según el tipo de contrato, en la vida laboral.

Los tipos de cotización totales son los siguientes:

- Contingencias comunes: 23,6%
- Accidente de trabajo (se obtiene de la vida laboral)
- Desempleo (depende de la duración de contrato)
- Tipo general (contrato fijo): 5,5%
- Duración determ. tiempo compl. (contrato eventual): 6,70%
- Duración determ. tiempo parcial (contrato eventual): 6,70%
- Fogasa: 0,20%
- Formación Profesional: 0,60 %

Se obtiene un tipo de cotización total en función de la duración del contrato, que se multiplica por la base de cotización, obteniendo el coste de seguridad social de cada uno.

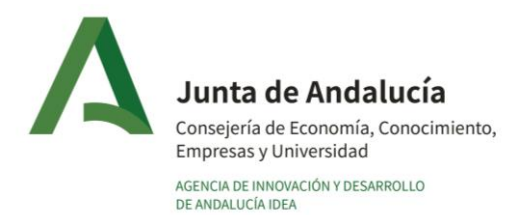

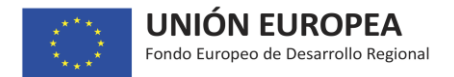

A la cantidad obtenida ha de restársele el importe de las bonificaciones a la Seguridad Social en caso de que éstas existan, según la cantidad referenciada en la relación de contratos bonificados mencionados anteriormente.

Para cada grupo de cotización, se suman los ingresos de todos los trabajadores y los costes de seguridad social menos bonificaciones (en el caso de que hubiera).

- COSTE grupo cotización i = INGRESOS grupo cotización i + SS grupo cotización i

Con dichos datos se obtendría el coste total por grupos de cotización, los cuales al dividirlos por el número de trabajadores de cada grupo de cotización, se obtendría el coste medio anual por grupo de cotización.

A su vez, al dividir el coste medio anual por 1.720 horas se obtendrá el coste/hora medio para cada grupo de cotización.

 coste grupo de cotización Coste/hora medio grupo de cotización = (nº trabajadores por grupo)\* 1.720

En el caso de que en el proyecto participen directamente administradores o consejeros que figuran en el Modelo 190 como clave E, se le aplicará el coste/hora resultante del grupo 1.

**Tanto para la modalidad de costes reales como de costes simplificados**, los siguientes perfiles:

- a) Dtor. Técnico/ Proyecto
- b) Técnico Senior
- c) Técnico Junior
- d) Personal Auxiliar

Los perfiles mencionados en los apartados a), b) y c) han de estar asociados a trabajadores con titulación universitaria. Se podrá aceptar de forma excepcional el caso de personal asimilado que en base a su experiencia y trayectoria en la empresa, acredite capacidad para ejercer el perfil sin tener dicha titulación. Este aspecto deberá acreditarse por parte de la empresa en base a su clasificación interna de categorías profesionales.

El grupo de cotización al que esté asignado cada trabajador, debe ser acorde a su titulación/perfil para que se pueda incentivar su dedicación al proyecto.

En el caso de asignar personal perteneciente al régimen especial de trabajadores autónomos u otro régimen distinto al régimen general, se aplicarán los siguientes criterios:

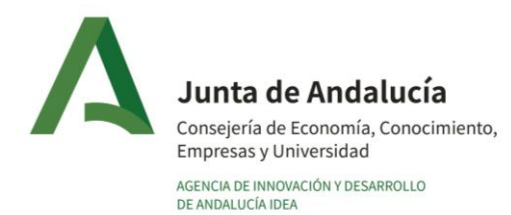

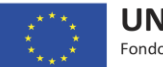

- 1. El coste de personal hace referencia, obviamente, a personal que trabaja para la empresa. Si no existe una relación laboral, no son elegibles dichos gastos como costes de personal.
- 2. En el caso de socios que perciban su retribución en forma de una prestación de servicios, éstos no podrán considerarse en ningún caso costes de personal. Para su inclusión en la categoría de gastos "costes de investigación contractual, conocimientos y patentes adquiridos u obtenidos por licencia de fuentes externas en condiciones de plena competencia, así como los costes de consultoría y servicios equivalentes destinados de manera exclusiva al proyecto", deberá de acreditarse el cumplimiento de lo establecido en el artículo 13 de la Orden de Bases.
- 3. En el caso de socios trabajadores que perciban su retribución a través de una nómina, se incluirán en el grupo de cotización más alto de entre los correspondientes a los trabajadores asignados al proyecto.
- 4. En el caso de que en el proyecto participen directamente administradores o consejeros que figuran en el Modelo 190 como clave E, se le aplicará el coste/hora resultante del grupo 1.

Cálculo del coste subvencionable: En la solicitud de la subvención deberán indicarse las actividades a realizar, la cualificación de las personas adscritas a las mismas y las horas que le dedicarán. Con estos datos se calculará el coste subvencionable, multiplicando el número de horas que cada persona ha dedicado a la operación por el importe del coste/hora establecido para el grupo de cotización en que esté incluida.

# *Menú: Inversiones – Pantalla: Financiación*

*En esta pantalla se deben desglosar las fuentes de financiación del proyecto, describiendo en el apartado habilitado para ello los aspectos más relevantes de cada una de ellas:*

- *Recursos Propios: ampliaciones de capital sobre las que aclarar importe, fecha y socios que acudirán a la misma, o recursos no distribuidos procedentes del propio desarrollo de la actividad.*
- *Préstamos de socios y administradores: cantidades abonadas por éstos que deben ser devueltas indicando importe, plazo de amortización y prestatarios.*
- *Préstamos a Largo Plazo: préstamos a solicitar/solicitados/concedidos por entidades financieras a largo plazo de las que habrá que detallar su estado (a solicitar/solicitados/concedidos), importe, plazo de amortización, periodicidad, tipo de interés (fijo o variable) y carencia.*
- *Préstamos a Corto Plazo: préstamos a solicitar/solicitados/concedidos por entidades financieras a corto plazo de las que habrá que detallar su estado (a solicitar/solicitados/concedidos), importe, plazo de amortización, periodicidad, tipo de interés (fijo o variable) y carencia.*

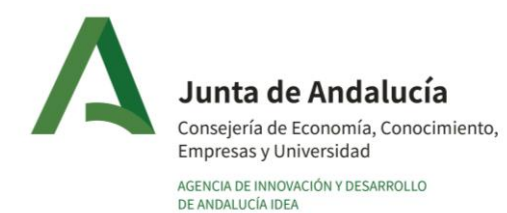

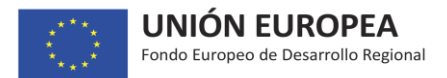

**Otras fuentes:** aquí se deben reflejar otras fuentes de financiación, entre ellas, las de **origen** *público que efectivamente vayan a financiar el proyecto durante su ejecución, es decir, que se vayan a conseguir y cobrar efectivamente antes o durante la ejecución del proyecto.*

*Según lo establecido en el artículo 15.6 de la Orden reguladora, el importe de las subvenciones en ningún caso podrá ser de tal cuantía que, aisladamente, o en concurrencia con subvenciones o ayudas de otras Administraciones Públicas, o de otros entes públicos o privados, nacionales o internacionales, supere el coste de la actividad a desarrollar, es decir, el coste del proyecto.*

*Se considera contribución pública cualquier financiación que tenga origen en el presupuesto de las autoridades nacionales, regionales, locales o de la Unión Europea, ya sea en forma de subvención, préstamo o garantía. Debe considerarse financiación pública cualquiera de los siguientes instrumentos:*

- o *Subvenciones de cualquier organismo público.*
- o *Préstamos de entidades públicas independientemente de que se consideren o no ayudas de Estado: CDTI, Préstamos de Fondos de la Junta de Andalucía.*
- o *Préstamos de entidades financieras privadas si utilizan fondos públicos: Préstamos línea BEI o línea ICO.*
- o *Avales a los préstamos que financian el proyecto de entidades públicas o utilizando fondos públicos (Iniciativa PYME, avales fondos Junta de Andalucía).*

*Compatibilidad entre Instrumentos Comunitarios: un proyecto puede ser financiado con instrumentos comunitarios distintos siempre y cuando no se financie el mismo gasto. La interpretación del significado de "un mismo gasto no podrá ser financiado dos veces con instrumentos comunitarios distintos", se refiere a que el mismo euro no puede financiarse con los dos instrumentos. Por ejemplo, si un proyecto cuenta con un préstamo de la línea BEI habrá que determinar todos los gastos que se financian con dicho préstamo y comprobar los que concurren con la base subvencionable para la subvención solicitada a la Agencia IDEA. La suma del préstamo de la línea BEI y la subvención que en su caso se pudiera conceder por la Agencia IDEA no podrá superar el 100% del gasto.*

*La subvención solicitada a través de esta convocatoria no puede formar parte de la financiación del proyecto ya que, de forma general, en caso de que se conceda se cobrará tras la ejecución del proyecto y su justificación.*

*NOTA: el importe total que aparece como suma de las partidas de financiación deberá ser mayor o igual que el presupuesto total del proyecto recogido en las pantallas de "Inversiones y gastos" y "Gastos de personal".* 

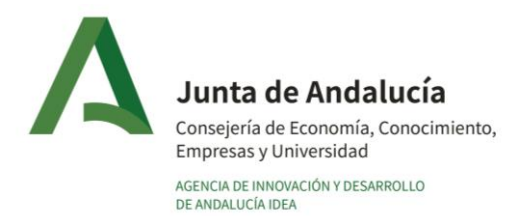

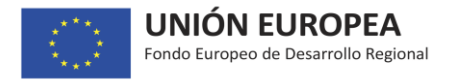

*Para el caso de proyectos que se ejecuten por una agrupación de personas jurídicas, la información de*  esta pantalla se aportará de forma individualizada por cada socio, en la pestaña de esta pantalla que le *corresponda.*

# *Menú: Inversiones – Pantalla: Otras ayudas*

*Incorpore todas y cada una de las subvenciones, ayudas, ingresos o recursos que haya solicitado para el mismo proyecto ante cualquier Administración o Ente Público o Privado, nacional o internacional. Tenga en cuenta que para que exista concurrencia, la ayuda solicitada a otro organismo y esta solicitud deben compartir, total o parcialmente, los mismos conceptos de inversión.* 

*En el caso de que alguna ya haya sido resuelta (favorable o desfavorablemente), deberá incorporar como fichero la resolución de la misma (todas sus páginas).*

*Para el caso de proyectos que se ejecuten por una agrupación de personas jurídicas, la información se aportará de forma individualizada por cada socio, en la pestaña de esta pantalla que le corresponda.*

#### *Menú: Inversiones – Pantalla: Incentivos*

*Para el caso de proyectos que se ejecuten por una agrupación de personas jurídicas, la información se aportará de forma individualizada por cada socio, en la pestaña de esta pantalla que le corresponda.*

*En el campo "Importe solicitado" se debe consignar la subvención que se solicita. Dicha cantidad supondrá el importe máximo que se podrá resolver, siempre y cuando sea menor que el importe que se pudiera obtener mediante la valoración del proyecto.*

*Campo "Importe de la financiación pública": IMPORTANTE: en este campo se debe indicar, como mínimo, el importe de la subvención indicado en el campo anterior "Importe solicitado". Adicionalmente, se debe sumar al importe anterior cualquier tipo de financiación (ayuda o no) de procedencia pública que la empresa haya solicitado ante cualquier organismo, entidad o institución pública local, autonómica o europea, con independencia de su situación (solicitada y/o concedida) y su naturaleza (subvención, préstamo, etc.).*

# *Menú: Documentación – Pantalla: Documentación*

*Para el caso de proyectos que se ejecuten por una agrupación de personas jurídicas, la información se aportará de forma individualizada por cada participante, en la pestaña de esta pantalla que le corresponda.*

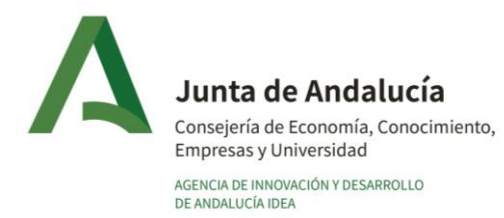

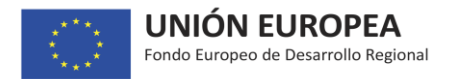

*En esta pantalla se deben aportar, entre otros documentos, los siguientes, de acuerdo al desplegable disponible:*

- *Documentación relativa a la entidad solicitante que no se haya aportado en el momento de darse de alta en el Registro de Empresas: DNI/NIE/NIF; escrituras de constitución inscritas en los registros correspondientes, estatutos, y modificaciones; declaración censal de Alta; certificado situación Censo de Actividades Económicas de la AEAT; cuentas anuales inscritas en registro últimos ejercicios, etc.*
- *Otra documentación que no se ha solicitado expresamente en pantallas anteriores:*
	- o *Certificado actualizado AEAT*
	- o *Certificado actualizado Hacienda Autonómica*
	- o *Certificado actualizado Seguridad Social*
	- o *Certificado bancario acreditativo de la cuenta corriente*
	- o *Empresas NO PYMES: Informe en el que se describa el efecto incentivador de la ayuda. Existe un modelo a disposición del solicitante para la elaboración de este informe, al que puede acceder pulsando en el icono "Documentación útil/Modelos de documentos". Es obligatorio presentar este informe con la solicitud.*
	- o *Declaración tamaño empresa.*
	- o *Proyectos Programa Fomento I+D+i Internacional: Documentación técnica o resumen ejecutivo en inglés*
	- o *Memoria capacidad investigadora del organismo de investigación contratado*
	- o *Tasaciones*

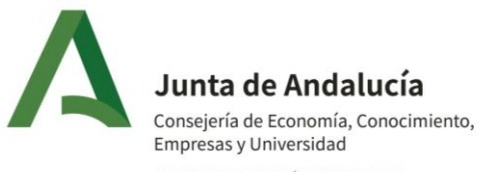

AGENCIA DE INNOVACIÓN Y DESARROLLO<br>DE ANDALUCÍA IDEA

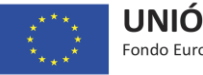

# **Anexo A**

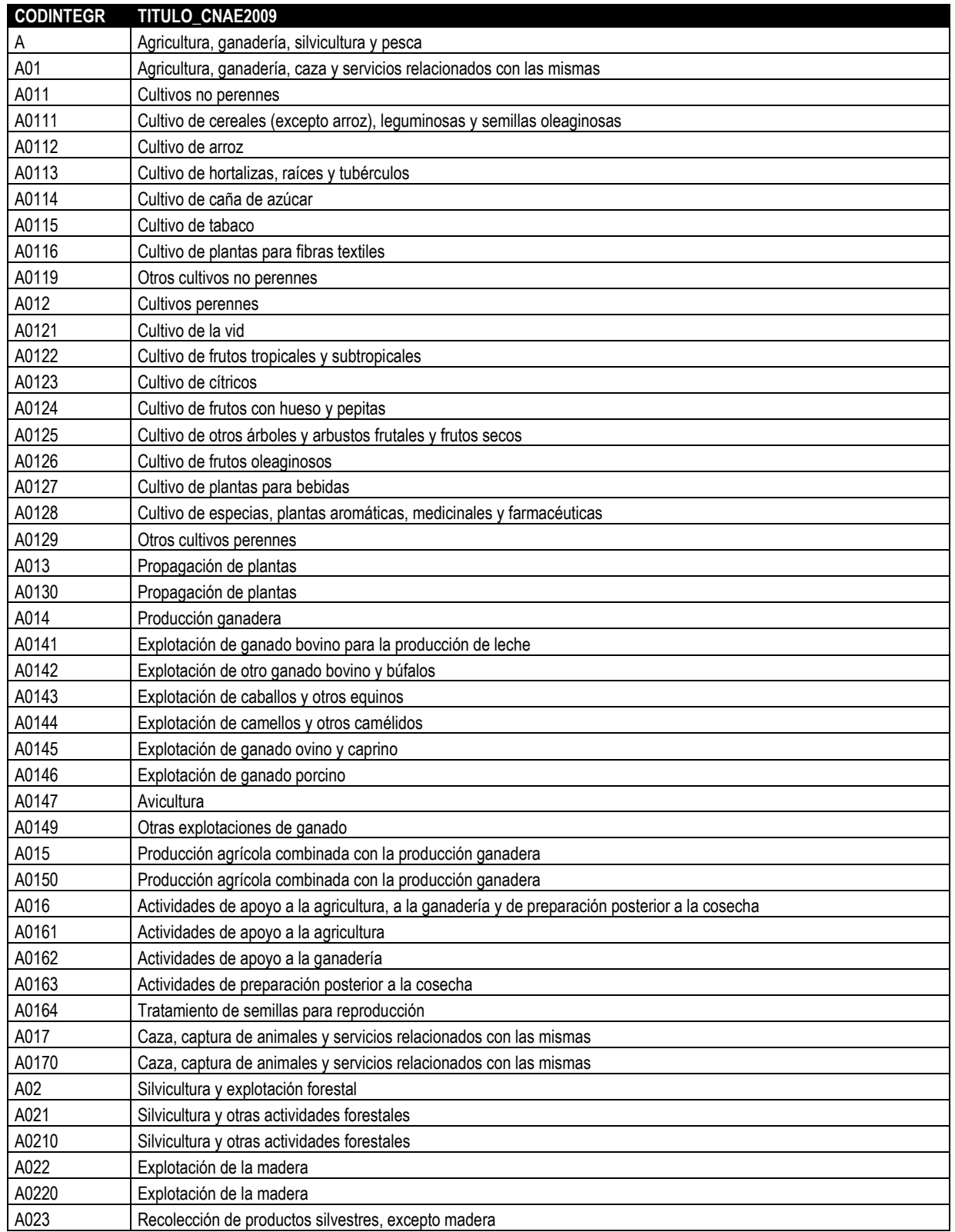

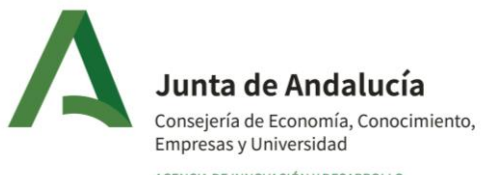

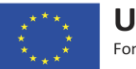

AGENCIA DE INNOVACIÓN Y DESARROLLO<br>DE ANDALUCÍA IDEA

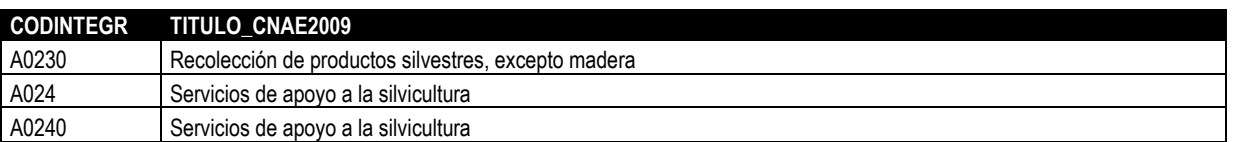

# **Anexo B PRODUCTOS DE LA PESCA Y DE LA ACUICULTURA**

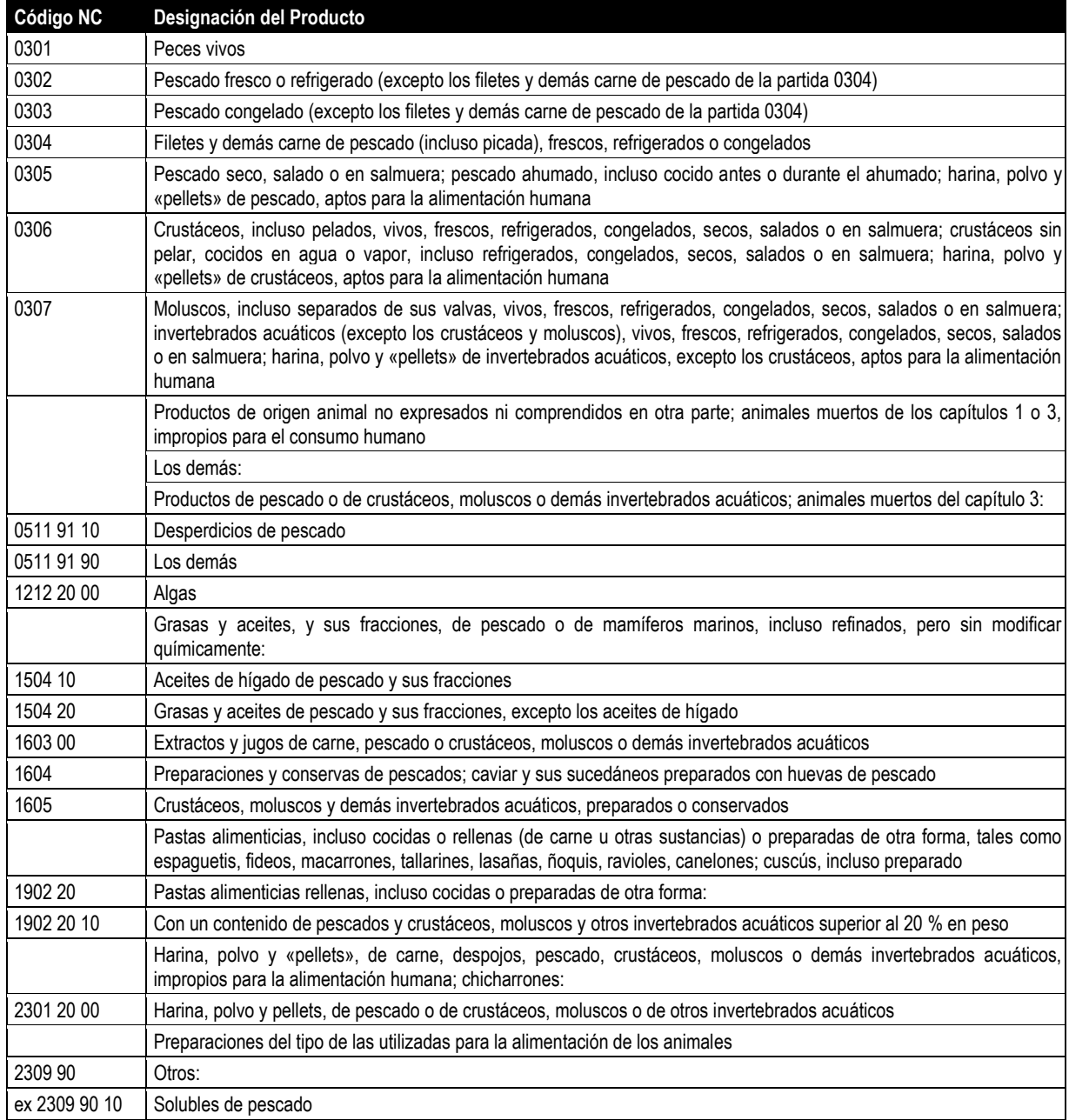